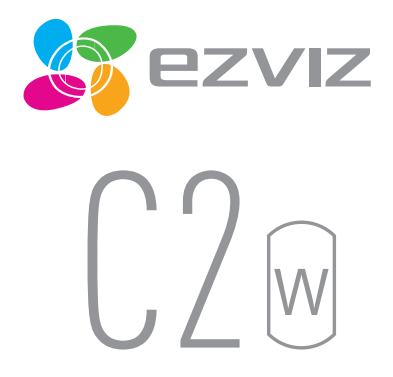

## Руководство по быстрой настройке

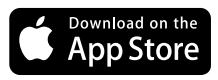

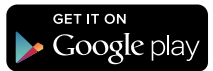

ezviz.ru

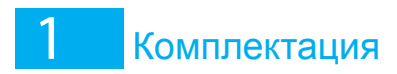

Внимательно осмотрите камеру перед использованием. Убедитесь, что в упаковке находятся все аксессуары.

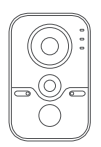

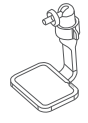

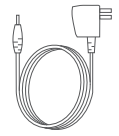

кабель питания X1

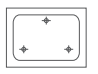

стикер крепежный X1

C2 X1 кронштейн X1

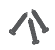

пластиковые дюбеля X3 4\*25 винты X3

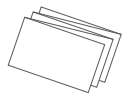

руководство по быстрой настройке X1

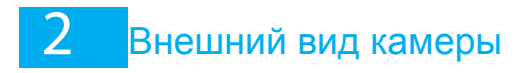

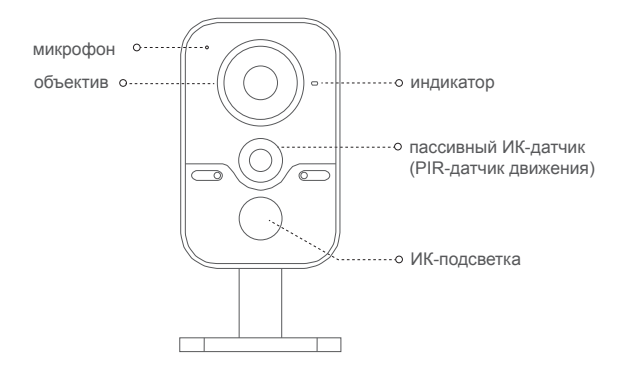

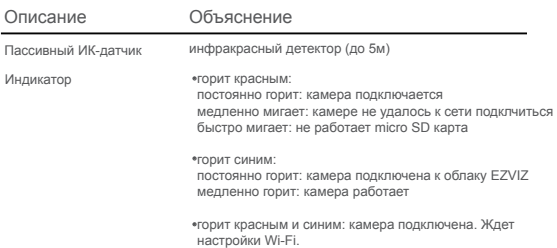

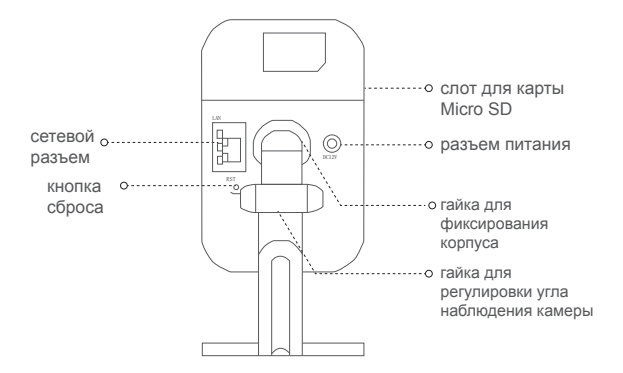

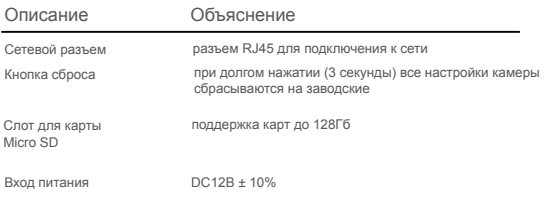

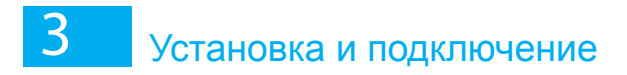

#### Включение устройства

С помощью кабеля электропитания подключите камеру к блоку питания и включите его в розетку

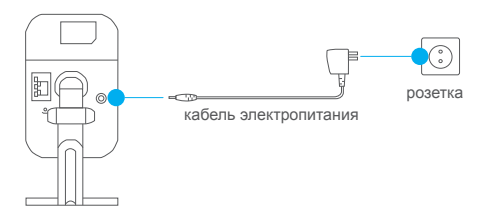

Когда индикатор горит красным и синим, камера включена.

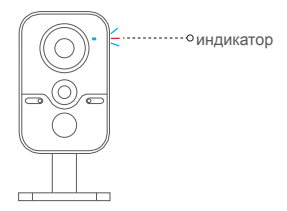

# Подключение устройств к EZVIZ

- Регистрация учетной записи EZVIZ 1
	- Выполните соединение вашего мобильного телефона по сети Wi-Fi.
	- На App Store или Google PlayTM скачайте приложение EZVIZ.
	- Запустите приложение и зарегистрируйтесь на EZVIZ для создания учетной записи.

### Добавление камеры 2

- Войдите в приложение EZVIZ.
	- Нажмите «+» в правом верхнем углу для добавления камеры.
	- Сканируйте QR-код на задней части камеры или на обложке краткого руководства.
	- Следуйте инструкцией, чтобы настроить Wi-Fi (при настройке Wi-Fiподнесите камеру к

 маршрутизатору на расстояние не более 3 метров). Камере возможно подключаться и через сетевой кабель к роутеру.

- Для завершения процесса настройте параметры времени.

### Чтобы изменить пароль по умолчанию 3

После добавления камеры, необходимо изменить пароль для обеспечения безопасности вашего устройства.

- Узнать пароль по умолчанию можно на задней панели камеры.
- В приложении перейдите в интерфейс настройки устройства и нажмите на «Изменить пароль».
- Введите старый пароль и после этого новый.

4 Для инициализации карты MicroSD - Для проверки состояния microDS-карты нажмите на статус памяти в меню «Параметры устройства».

- Если статус карты microSD отображается как UNINITIALIZED, нажмите для ее инициализации.Статус камеры изменится на нормальный. Вы можете начать запись по детектору движения.

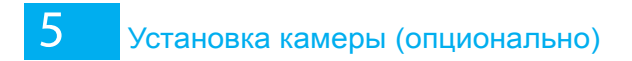

Внимание: Убедитесь, что поверхность достаточно прочная и сможет выдержать вес камеры.

Для простоты установки используйте шаблон крепления (входит в комплект). 1

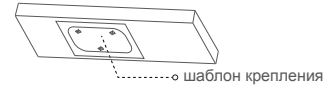

Подденьте декоративную накладку плоским предметом, чтобы отделить ее от основания. 2

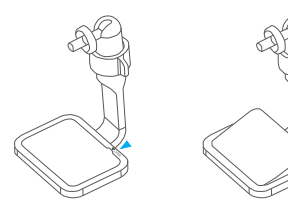

3 Закрепите кронштейн на поверхности с помощью прилагающихся винтов. Установите декоративную накладку на кронштейн.

4 Отрегулируйте угол наблюдения камеры. Зафиксируйте положение с помощью гайки на кронштейне.

5 Подключите сетевой кабель в сетевой разъем. (если не используется питание через Wi-Fi) Подключите питание вразъем питания .

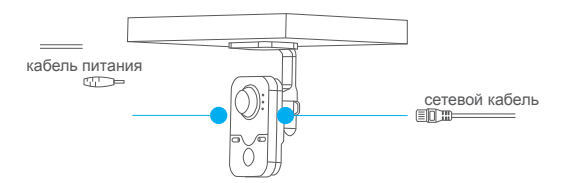

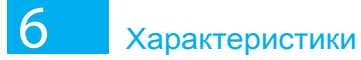

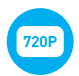

720P HD IP-камера

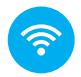

Соединение по Wi-Fi (опционально)

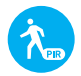

Детектор движения. Отправка сообщения на мобильный телефон при срабатывании детектора

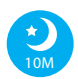

Качественные изображения в дневном и ночном режимах на расстоянии до 10 метров

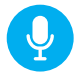

Двухсторонняя связь

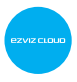

Облачный сервис EZVIZ Удаленные запись и воcпроизведение через мобильный телефон, планшет и ПК

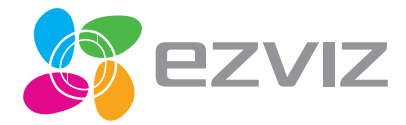